# PC-over-IP<sup>®</sup> Protocol Virtual Desktop Network Design Checklist

TER1105004

Issue 2

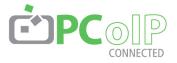

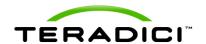

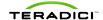

Teradici Corporation #101-4621 Canada Way, Burnaby, BC V5G 4X8 Canada

p +1 604 451 5800 f +1 604 451 5818

www.teradici.com

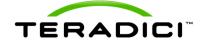

The information contained in this document represents the current view of Teradici Corporation as of the date of publication. Because Teradici must respond to changing market conditions, it should not be interpreted to be a commitment on the part of Teradici, and Teradici cannot guarantee the accuracy of any information presented after the date of publication.

This document is for informational purposes only. TERADICI MAKES NO WARRANTIES, EXPRESS, IMPLIED OR STATUTORY, AS TO THE INFORMATION IN THIS DOCUMENT.

Complying with all applicable copyright laws is the responsibility of the user. Without limiting the rights under copyright, no part of this document may be reproduced, stored in or introduced into a retrieval system, or transmitted in any form or by any means (electronic, mechanical, photocopying, recording, or otherwise), or for any purpose, without the express written permission of Teradici Corporation. Teradici may have patents, patent applications, trademarks, copyrights, or other intellectual property rights covering subject matter in this document. Except as expressly provided in any written license agreement from Teradici, the furnishing of this document does not give you any license to these patents, trademarks, copyrights, or other intellectual property.

© 2011 Teradici Corporation. All rights reserved.

Teradici, PC-over-IP, and PCoIP are registered trademarks of Teradici Corporation.

The names of actual companies and products mentioned herein may be the trademarks of their respective owners.

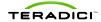

# **Revision History**

| Version | Date         | Description                                                        |
|---------|--------------|--------------------------------------------------------------------|
| 1       | Jun 02, 2011 | Initial release                                                    |
| 2       | Jun 20, 2011 | Added requirement for PortFast, updated bandwidth guideline tables |

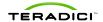

# PCoIP Protocol Virtual Desktop Network Design Checklist

The PCoIP protocol provides a real-time delivery of a rich user desktop experience in virtual desktop and remote workstation environments. To ensure a responsive desktop, the PCoIP protocol must be deployed across a properly architected virtual desktop network infrastructure that meets bandwidth, QoS, latency, jitter, and packet loss requirements.

For more detailed information see techsupport.teradici.com.

### **PCoIP Protocol Overview**

- PCoIP Protocol uses UDP packets similar to other real-time protocols (VOIP, video conferencing)
- PCoIP protocol implements packet reliability and flow control similar to TCP, however this is done in an intelligent manner consistent with real-time requirements (ie USB always resent, imaging may be resent, but stale imaging/audio not resent).
- PCoIP protocol performs traffic shaping on the PCoIP packet traffic and will dynamically adapt image/audio quality depending on the available network resources
- PCoIP protocol will fairly share the available network resources with other PCoIP sessions on the network.
- WAN optimizations already built into the PCoIP protocol

| Network Requirements                                                                                                    | Notes                                                                                                    |
|----------------------------------------------------------------------------------------------------|----------------------------------------------------------------------------------------------------|
| Consider QoS options such as Class-based Weighted Fair Queuing (CBWFQ) or Low Latency Queuing (LLQ) on switch uplinks and on Layer 3 WAN/LAN links.                                                 |                                                                                                    |
| Mark and classify PCoIP traffic the same as real time interactive traffic according to your QoS marking scheme. (i.e. below VoIP RTP but above all other traffic).                                  | This is necessary for the real time responsiveness of the protocol.                                                                                                    |
| If using DSCP markings, PCoIP traffic should be marked to DSCP AF41 or AF31 to ensure low drop probability inside each queue if WRED must be configured per the queue servicing the PCoIP protocol. | Choice of which DSCP value to use is influenced by the presence of possible video and/or VoIP control packets.  Not all switches support the same number of priority queues; work with Service Providers to ensure proper end-to-end priority mapping. |
| Avoid using low-latency queueing (LLQ) for PCoIP packets on links that carry VoIP traffic and are have less than 1.544Mbps of bandwidth.                                                            | The PCoIP packets can adversely delay the VoIP packets in the priority queue on low bandwidth links.                                                                                                    |
| Consider using low-latency queueing (LLQ) for PCoIP packets on links that do not carry VoIP and have greater than 1.544Mbps available. Consider the 33% LLQ rule.                                   | The strict priority queue should only be considered if there are many different types of traffic competing with PCoIP and performance is suffering.                                                                                                    |
| Avoid adjusting the MTU on low bandwidth links to decrease serialization time for VoIP packets as the PCoIP protocol                                                                                | It may be difficult to guarantee high quality conversations with both VoIP and PCoIP on                                                                                                    |

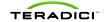

| pac                              | ckets should not be fragmented.                                                                                                    | links with less than 1.544Mbps of bandwidth.                                                                                                    |
|----------------------------------|----------------------------------------------------------------------------------------------------|----------------------------------------------------------------------------------------------------|
| sof                              | onsider tuning the hardware transmit ring to 1 to ensure that ftware queuing takes place if LLQ is not possible and PCoIP VoIP are experiencing high jitter.                                           | Large packet serialization can sometimes cause high amounts of jitter. This should not be done in most cases as proper CBWFQ usage will allow for acceptable guaranteed session quality.                                                       |
| dro<br>dep                       | crease the queue-depth settings in the PCoIP queue if tail opps are experienced. If near maximum recommended queue pths, consider optimizing PCoIP for lower bandwidth or creasing the link bandwidth. | On a Cisco device look for the drop rate on the 'show policy-map interface' command.                                                                                                    |
| you                              | sure that your classification and QoS schemes work with ur WAN Carrier's QoS schemes. This is especially plicable to MPLS networks.                                                                    | Most WAN Carriers only offer 3 or 4 different classes of traffic on MPLS networks.                                                                                                    |
| Configure<br>PCoIP co<br>command | e Weighted Random Early Drop (WRED) in the path of all onversations. On Cisco Routers this is the 'random-detect' d.                                                                                   | PCoIP protocol incorporates rate limiting and flow control mechanisms optimized for virtual desktops. Unlike traditional UDP applications, WRED will work with PCoIP protocol and gradual packet loss allows time for PCoIP protocol to adapt. |
|                                  |                                                                                                    | Tail drop does not allow time for PCoIP protocol to adapt and alleviate the congestion before user experience is impacted                                                                                                    |
| if y                             | onfirm that the network interface is not configured for WRED you have selected WRED for the service policy on that erface.                                                                             | Note that configuring WRED on the physical interface overrides all other QoS queuing configurations.                                                                                                    |
|                                  | segmenting PCoIP traffic via Layer 2 VLAN and/or COS he access layer of your network.                                                                                                    |                                                                                                    |
| cor                              | aly use Layer 2 QoS COS prioritization if there is noted negestion at the access layer or between the access and gregation (distribution) layer.                                                       | Consider adding Layer 2 uplink bandwidth before applying Layer 2 QoS if possible.                                                                                                    |
| lay                              | refully consider the use of auto-qos features at the layer 2 ver as this may result in WRED being applied at the itchport layer through the use of Shared/Shaped Round bin (SRR) Queues.               | SRR Queues are automatically configured on many Cisco access layer platforms when using the auto-qos feature. By default these enforce WRED for all but trunked packets marked with COS 5 (generally VoIP packets from a hardphone).           |
| smooth tr                        | raffic Shaping unless absolutely necessary. Shaping works to raffic bursts and achieve a defined CAR by buffering packets ing the latency.                                                             | Traffic shaping will increase PCoIP packet latency and can impact user experience. If necessary, consider Traffic policing as an alternative.                                                                                                  |
| Ensure a                         | full-duplex end-to-end network link is used                                                                                                    | Note: Older switches may incorrectly default to half duplex when connected to a link with auto-negotiation. In this case, explicitly set the switch link to full duplex                                                                        |
| Ensure ne                        | etwork ports are open for PCoIP protocol and VMware View                                                                                                    | See VMware View Architecture Planning document (EN-000524-00)  See knowledge base techsupport.teradici.com                                                                                                    |
|                                  | nat PortFast is enabled on all network ports that PCoIP Zero r VMware View Clients are connected to.                                                                                                   | This ensures that the port is immediately configured to forward traffic in the event of a                                                                                                    |

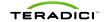

|    |                                                                                                    | Spanning-tree recalculation.                                                                                                    |
|----|----------------------------------------------------------------------------------------------------|----------------------------------------------------------------------------------------------------|
|    | sure Intrusion Protection Services have been disabled or configured allow PCoIP protocol and VMware View network ports                                                                                    | IPS can block some/all network ports and/or throttle bandwidth for PCoIP protocol                                                                                                    |
| En | sure that the round trip network latency is within specification                                                                                                    | Excessive latency will impact desktop performance                                                                                                    |
|    | Less than 250ms round trip for VMware View 4.x hosts                                                                                                    |                                                                                                    |
|    | Less than 150ms round trip for PCoIP Host Cards                                                                                                    |                                                                                                    |
| En | sure the latency variation is less than 30ms                                                                                                    | About 1 frame for 30 fps (HD video and default for PCoIP Software in VMware View.                                                                                                    |
| Mi | nimize link packet loss                                                                                                    |                                                                                                    |
|    | Packet loss should be zero for a properly configured LAN/WAN deployments. Packet loss within a single PCoIP session should target less than 0.1%                                                          | Users will typically notice performance degradation if the session packet loss is greater than 1%.                                                                                                    |
|    | PCoIP packets which arrive sufficiently out of order may be considered as lost packets by the PCoIP protocol. Avoid packet re-ordering in the network                                                     | This will show as packet loss in the PCoIP session logs, but not in network device logs                                                                                                    |
|    | Avoid gaps in PCoIP protocol traffic, PCoIP sessions will disconnect after 30 seconds of loss in traffic in either network direction or PCoIP port (4172 UDP/TCP)                                         | Intrusion protection services (IPS) or intrusion detection services (IDS) should be disabled, or configured to allow (4172 UDP/TCP).                                                                               |
|    | sure that PCoIP packets are not fragmented at any point in the twork path                                                                                                    |                                                                                                    |
|    | Ensure MTU in network devices is not below the PCoIP packet MTU size - defaults - 1300 bytes VMware View Host, and 1400 bytes when connecting PCoIP Zero Clients to PCoIP Host Cards                      | Increase router MTU before reducing PCoIP packet MTU as lower PCoIP protocol MTU can impact desktop performance. Keep in mind that network devices may add additional encapsulation and increase PCoIP packet size |
| En | sure that packet order is maintained                                                                                                    |                                                                                                    |
|    | Do not use per-packet load balancing for any load balancing decisions along the path of traffic, including but not limited to: EIGRP load balancing, Static Route load balancing, or MPLS load balancing. | Out of order packets adversely affect the quality of the PCoIP protocol.                                                                                                    |
|    | For load balancers – ensure affinity (or related) is set to 1                                                                                                    | Ensure same SA/DA sent on the same path.                                                                                                    |
|    | Configure WAN optimization devices to bypass PCoIP packets                                                                                                    | Current WAN Optimization products can impact PCoIP packets causing increased latency and packet loss and packet reordering.                                                                                        |
|    | Ensure that small packets are not prioritized over larger packets.                                                                                                    | This can cause PCoIP packet reordering as small PCoIP packets to jump ahead of larger ones.                                                                                                    |
| VF | PN considerations                                                                                                    |                                                                                                    |

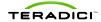

|   | If a VPN is used, confirm that UDP traffic is supported (IPSEC, or DTLS-enabled SSL solutions)                                                                     | Do not route PCoIP traffic through TCP-<br>based SSL tunnels    |
|---|----------------------------------------------------------------------------------------------------|-----------------------------------------------------------------|
|   | Avoid VPN overhead if possible, consider a VPN-less secure remote access solution such as VMware View Security Server 4.6 (or newer) which supports PCoIP protocol |                                                                 |
|   | Use QoS Pre-Classify if CBWFQ or LLQ is necessary on the outgoing interface of the VPN device.                                                                     | This may not be available on many platforms or in many designs. |
| C | onfirm the VMware ESX virtual switch traffic shaper is turned off.                                                                                                 |                                                                 |

| Network Bandwidth                                                                                                    | Notes                                                                                                    |
|----------------------------------------------------------------------------------------------------|----------------------------------------------------------------------------------------------------|
| Perform detailed network health check                                                                                                    |                                                                                                    |
| Determine other protocol traffic that exists on the network – especially other high priority traffic that could impede PCoIP packet forwarding      |                                                                                                    |
| Determine network characteristics key for a successful real-time protocol deployment including latency, jitter (latency variation) and packet loss. |                                                                                                    |
| Ensure there is sufficient bandwidth allocated to PCoIP traffic                                                                                     |                                                                                                    |
| Plan for 200-250 kbps average for standard office applications with Windows experience settings optimized, or                                       | See Table 1 and Table 2 for more details                                                                                                    |
| Plan for 80-150 kbps when optimizing the Windows experience settings and also optimizing PCoIP session variables.                                   |                                                                                                    |
| Consider bandwidth required for audio input/output                                                                                                  | See Table 1 and Table 2                                                                                                    |
| Consider bandwidth required for USB traffic                                                                                                    | PCoIP Zero Client<br>bandwidth limit will limit<br>USB traffic (not the case<br>with a VMware View<br>Client).                                 |
| Plan a minimum of 1Mbps per simultaneous user watching 480p video window                                                                            | More bandwidth may be required depending on video resolution/user quality requirements                                                         |
| Ensure network bandwidth analysis includes following network loading guidelines (ie 60%-80%)                                                        | Hardware interfaces running at over 80% utilization tend to have problems queuing packets due to network burstiness resulting in packet drops. |
| Ensure there is sufficient bandwidth headroom for bursts of PCoIP protocol traffic                                                                  |                                                                                                    |
| Plan for a minimum bandwidth headroom of 500kbps to 1Mbps per session for VMware View hosts                                                         | The actual burst bandwidth required will depend on the user and applications (considering the number of pixels changing, the level             |

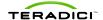

|                                                                                                    | and complexity of compression, and the display frame rate).                                                                |
|----------------------------------------------------------------------------------------------------|----------------------------------------------------------------------------------------------------|
| Plan for a minimum of 1 Mbps per session burst bandwidth for PCoIP Host Cards in remote workstations                                                           | Many workstation<br>applications will require a<br>higher burst bandwidth that<br>varies per user and imaging<br>workload. |
| Oversubscription analysis (optional) can enable efficient link sizing while maintaining a reasonable expectation that burst bandwidth is available per session | Use of enterprise network loading guidelines is a reasonable basic planning alternative                                    |
| sider bandwidth reduction options when operating in a known constrained ork environment                                                                        |                                                                                                    |
| Optimize desktop Windows experience settings (implement this first)                                                                                            |                                                                                                    |
| Optimize PCoIP Session variables                                                                                                    | See PCoIP Session Variables                                                                                                |
| Optimize display resolution/number of displays                                                                                                    |                                                                                                    |

## **PCoIP Session Variables**

PCoIP Maximum Bandwidth Limit – sets a limit on the bandwidth a PCoIP session can use. Be careful not to set a maximum bandwidth limit too low since the PCoIP protocol needs to burst. Consider setting when operating in a network with known link congestion. The limit set can vary across useage scenarios such as:

- Single user on a link (i.e. home user on an internet connection) set bandwidth limit to 90% of the link rate
- Consider setting the maximum bandwidth to [(Available bandwidth for PCoIP packets)/(n users)] + 500kbps
- The minimum bandwidth limit should be set between 500kbps and 1Mbps, however, this may need to be increased depending on the user requirements (see examples in Table 1 and Table 2)

PCoIP Bandwidth Floor – the minimum bandwidth that will be transmitted when the session is attempting to transmit at a rate above the minimum. Consider only if operating on a network with known packet loss (ie Wireless)

Ensure sufficient bandwidth is available: (n users) \* (minimum bandwidth) <= available link bandwidth

PCoIP Audio Playback Bandwidth Limit – configures audio compression. Resulting audio bandwidth will be near or below the limit set

PCoIP Imaging: Minimum Image Quality – trades off display image quality vs. display frame update rate (lower image quality for a higher frame rate etc)

PCoIP Imaging: Maximum Initial Image Quality – a lower maximum initial image quality will reduce the peak bandwidth during large screen changes and reduce the initial display quality

PCoIP Imaging: Frame Rate Limit – sets a limit on the display update rate. Reduces average and peak bandwidth for high frame rate display content. Only useful when the native frame rate is above the limit.

PCoIP Session MTU - option to adjust the PCoIP packet MTU to ensure is lower than the network MTU

PCoIP Client PCoIP UDP port – option to adjust the PCoIP UDP port used at the client.

service-policy input ETH-IN

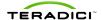

set ip dscp EF

#### **Configuration Example: Configuration Example Continued:** class PCOIP-IN Marking and CBWFQ with LLQ for VoIP, SIP traffic not treated. Assuming a LAN Ethernet interface and a WAN Serial T1 interface. QoS is configured to set ip dscp AF41 guarantee the following: policy-map SERIAL-OUT • Strict Priority for four G.729 VoIP calls marked as EF class VOIP-OUT • Reserved bandwidth for 2 Task Worker PCoIP sessions marked as AF41 (500kbps minimum peak bandwidth, limited ability for oversubscription) priority 128 • The default class gets all the remaining bandwidth and is fair queued class PCOIP-OUT !match PCoIP packets bandwidth 1000 access-list 100 permit tcp any any eq 4172 class class-default access-list 100 permit udp any any eq 4172 fair-queue class-map match-all VOIP-IN interface Serial 0/1 match ip rtp 16384 16383 bandwidth 1544 class-map match-all PCOIP-IN no fair-queue match access-group 100 service-policy output SERIAL-OUT class-map match-all VOIP-OUT !trust dscp markings coming into this match ip dscp EF router from across the WAN class-map match-all PCOIP-OUT !do this if you need Layer 2 COS QoS and have a DSCP-COS map defined or set match ip dscp AF41 COS on e0/1mls qos trust dscp policy-map ETH-IN class VOIP-IN interface Ethernet 0/1

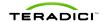

Due to variance in user perception, bandwidth guidelines are intended to provide a starting point – more or less bandwidth may be needed to satisfy user performance requirements.

**Table 1 Mainstream Office Desktop Scenarios** 

| Example Virtual Desktop<br>User Categories |                                  | Video Resolution        |                          |                    |                       |      | Video U | Jsage | Audio Quality |            |          |          |                    |      |                      |                         |
|--------------------------------------------|----------------------------------|-------------------------|--------------------------|--------------------|-----------------------|------|---------|-------|---------------|------------|----------|----------|--------------------|------|----------------------|-------------------------|
|                                            | Simple Screen<br>Data/Text Entry | Basic Office<br>and Web | Fast window<br>switching | Win7 Aero<br>Glass | Embedded<br>Web Flash | 360p | 480p    | 720p  | 1080p         | Occasional | Frequent | No Audio | Compressed<br>Mono | Mono | Compressed<br>Stereo | CD<br>Quality<br>Stereo |
| Task Worker                                | >                                |                         |                          |                    |                       |      |         |       |               |            |          | >        |                    |      |                      |                         |
| Task Worker                                | >                                |                         |                          |                    |                       |      |         |       |               |            |          | >        |                    |      |                      |                         |
| Basic Office                               | >                                | >                       |                          |                    | <b>&gt;</b>           |      |         |       |               |            |          |          | >                  |      |                      |                         |
| Office Productivity                        | >                                | ~                       |                          |                    | <b>&gt;</b>           |      |         |       |               |            |          |          |                    | >    |                      |                         |
| Office Floductivity                        | >                                | ~                       |                          |                    | >                     | >    | ~       |       |               | ~          |          |          |                    |      | `                    |                         |
| Advanced Office                            | >                                | >                       | ~                        |                    | <b>&gt;</b>           | >    | ~       |       |               | ~          |          |          |                    |      | <b>\</b>             |                         |
| Advanced Office                            | <b>&gt;</b>                      | ~                       | ~                        | <b>~</b>           | ~                     | ~    | ~       | <     |               | ~          |          |          |                    |      |                      | <b>&gt;</b>             |

| Example Virtual Desktop |                   | andwidth Targets                       | Bandwidt  | h Settings      |                          | Imaging Settings                                 | Windows Experience |              |  |
|-------------------------|-------------------|----------------------------------------|-----------|-----------------|--------------------------|--------------------------------------------------|--------------------|--------------|--|
| User Categories         | Average Bandwidth | Minimum Peak<br>Bandwidth (for bursts) |           |                 | Minimum<br>Image Quality | Maximum Initial Maximum Image Quality Frame Rate |                    | Optimization |  |
| Task Worker             | <70 kbps          | 500 kbps                               | 500 kbps  | disable audio * | 40                       | 70                                               | 8                  | Yes          |  |
| Task vvolker            | <100 kbps         | 1 Mbps                                 | 1 Mbps    | disable audio * | 50                       | 70                                               | 15                 | Yes          |  |
| Basic Office            | <150 kbps         | 750 kbps                               | 750 kbps+ | 50 kbps         | 40                       | 70                                               | 15                 | Yes          |  |
| Office Productivity     | <250kbps          | 1 to 3 Mbps                            | 3 Mbps+   | 90 kbps         | 50                       | 90                                               | 20                 | Limited      |  |
| Office Froductivity     | <600 kbps         | 5 Mbps                                 | 5 Mbps+   | 200 kbps        | 50                       | 90                                               | 24                 | Limited      |  |
| Advanced Office         | <1.25 Mbps        | 7 Mbps                                 | 7 Mbps+   | 450 kbps        | 50                       | 90                                               | 30                 | No           |  |
| Advanced Office         | <2.5 Mbps         | 10 Mbps+                               | 10 Mbps+  | 1.6 Mbps        | 50                       | 90                                               | 30                 | No           |  |

### Note:

Bandwidth – actual average and peak bandwidth required can vary greatly across user and enterprise environments and may be more or less than the values shown

PCoIP Bandwidth Limit – recommend that this is not set unless operating in a known constrained network

PCoIP Bandwidth Floor – recommend not setting this in View 4.5 or newer, unless operating on a network with known packet loss (ie wireless networks)

Windows Experience optimization – limited refers to basic optimization of desktop background, removing menu fading etc. Full optimization includes additional steps such setting visual affects to best performance etc.

Table 2 Power users and Designer (ie CAD) Desktop Scenarios

| Example Virtual Desktop |                                  | Video Resolution        |                       |                    |                       | Video Usage |      | Audio Quality |       |            |          |          | 3D Graphics (CAD, Digital Content<br>Creation, or equivalent tool) |      |                      |   |                            |   |                                    |
|-------------------------|----------------------------------|-------------------------|-----------------------|--------------------|-----------------------|-------------|------|---------------|-------|------------|----------|----------|--------------------------------------------------------------------|------|----------------------|---|----------------------------|---|------------------------------------|
| User Categories         | Simple Screen<br>Data/Text Entry | Basic Office<br>and Web | Fast window switching | Win7 Aero<br>Glass | Embedded<br>Web Flash | 360p        | 480p | 720p          | 1080p | Occasional | Frequent | No Audio | Compressed<br>Mono                                                 | Mono | Compressed<br>Stereo |   | Occasional<br>image review |   | Dynamic (active)<br>Image Analysis |
| Basic CAD - WAN         | ~                                | <b>~</b>                |                       |                    | <b>~</b>              | ~           | ~    |               |       | >          |          |          |                                                                    | ~    |                      |   | ~                          |   |                                    |
| Basic CAD - LAN         | ~                                | ~                       |                       |                    | >                     | ~           | ~    |               |       | ~          |          |          |                                                                    | >    |                      |   | ~                          |   |                                    |
| Video User              | >                                | >                       | ~                     | ~                  | >                     | ~           | ~    | ~             | ~     | >          |          |          |                                                                    |      |                      | > |                            |   |                                    |
| Power User - Video      | ~                                | `                       | <b>&gt;</b>           | ~                  | >                     | ~           | ~    | ~             | ~     | >          | >        |          |                                                                    |      |                      | > |                            |   |                                    |
| Power User - CAD        | ~                                | ~                       | ~                     | ~                  | >                     | ~           | ~    | ~             | ~     | >          |          |          |                                                                    |      | ·                    |   | ~                          | > |                                    |
| Extreme User            | ~                                | ~                       | ~                     | ~                  | >                     | ~           | ~    | ~             | ~     | ~          | >        |          |                                                                    |      |                      | > | ~                          | > | ~                                  |

| Example Virtual Desktop |                   | andwidth Targets                       | Bandwidt                        | h Settings                      |                          | Imaging Settings                                 | Windows Experience<br>Optimization |     |
|-------------------------|-------------------|----------------------------------------|---------------------------------|---------------------------------|--------------------------|--------------------------------------------------|------------------------------------|-----|
| User Categories         | Average Bandwidth | Minimum Peak<br>Bandwidth (for bursts) | PCoIP Bandwidth<br>Limit (kbps) | Audio Bandwidth<br>Limit (kbps) | Minimum<br>Image Quality | Maximum Initial Maximum Image Quality Frame Rate |                                    |     |
| Basic CAD - WAN         | 1 Mbps+           | 2 Mbps+                                | 2 Mbps+                         | 90 kbps                         | 40                       | 70                                               | N/A                                | Yes |
| Basic CAD - LAN         | 3 Mbps+           | 10 Mbps+                               | 10 Mbps+                        | 90 kbps                         | 40                       | 70                                               | N/A                                | No  |
| Video User              | 7 Mbps+           | 30 Mbps+                               | 30 Mbps+                        | 1.6 Mbps                        | 40                       | 90                                               | N/A                                | No  |
| Power User - Video      | 30 Mbps+          | 50 Mbps+                               | 90 Mbps+                        | 1.6 Mbps                        | 40                       | 90                                               | N/A                                | No  |
| Power User - CAD        | 30 Mbps+          | 70 Mbps+                               | 120 Mbps+                       | 450 kbps                        | 40                       | 90                                               | N/A                                | No  |
| Extreme User            | 80 Mbps+          | 120 Mbps+                              | 220 Mbps+                       | 1.6 Mbps                        | 40                       | 90                                               | N/A                                | No  |

#### Note:

Power User and Extreme User categories assume the use of a PCoIP Host Card in a remote workstation Image Quality – adjustments may be needed for operation at lower bandwidths and/or constrained networks